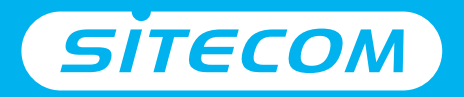

# Installatiegids

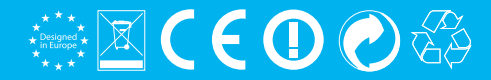

# **home energy monitor Startpakket**

### **Sitecom en NET2GRID**

Veel energieleveranciers bieden je een manier om inzicht te krijgen in je energieverbruik. Wij vinden echter dat je hiervoor niet gebonden hoeft te zijn aan een leverancier.

NET2GRID biedt je een eenvoudige oplossing waarmee je het energieverbruik van je woning kunt meten ongeacht je energie leverancier. Daarom zijn wij een samenwerking met hen aangegaan.

### Verpakkingsinhoud

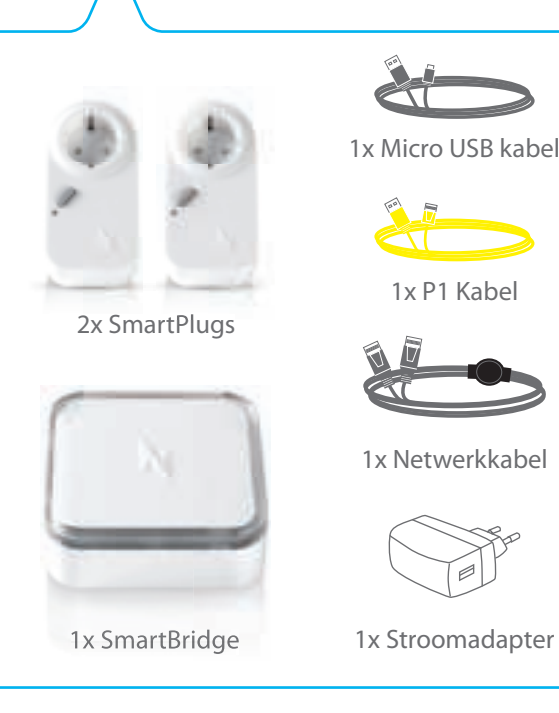

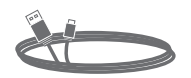

1x Micro USB kabel

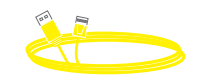

1x P1 Kabel

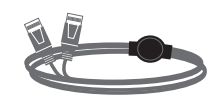

1x Netwerkkabel

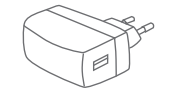

### **SmartBridge SmartPlug**

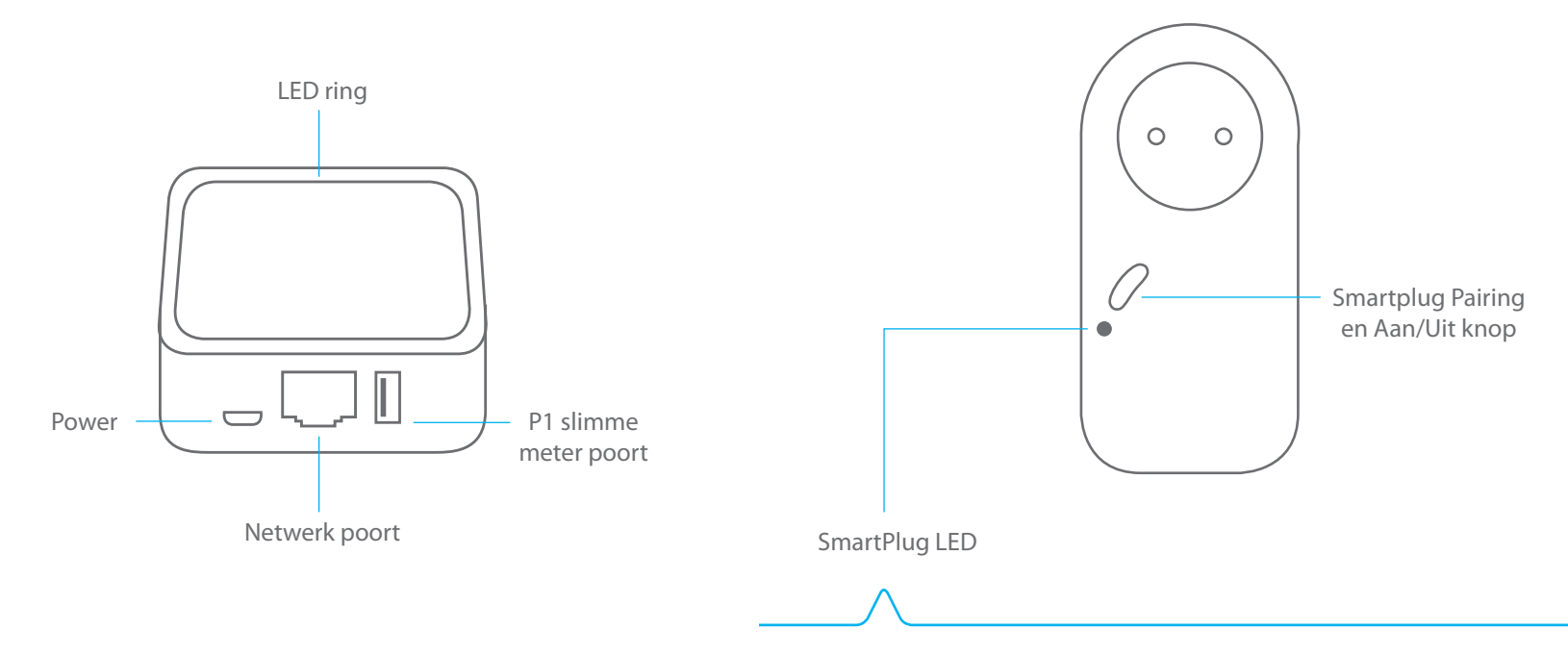

• Pairing mode: Kniperende LED (rood/groen). Klaar om te verbinden met SmartBridge.

• Smartplug AAN: LED is continu groen / Smartplug UIT: LED is uit.

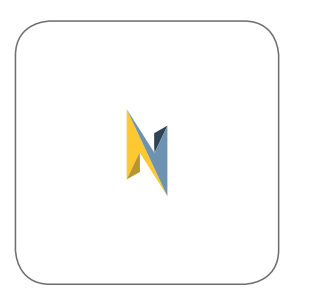

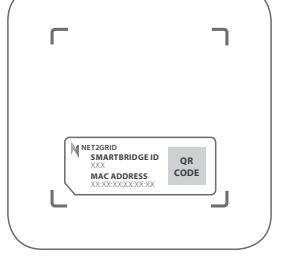

**SmartBridge SmartBridge**

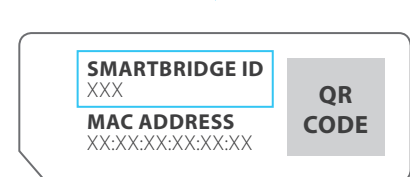

## **Voordat je begint**

**Noteer de SmartBridge-ID**

Bovenkant Onderkant

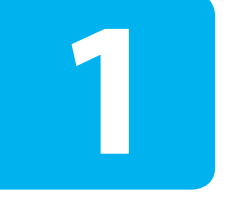

## **Installatie van de SmartBridge en SmartPlugs**

**1 Sluit de SmartPlugs aan op een stopcontact.**

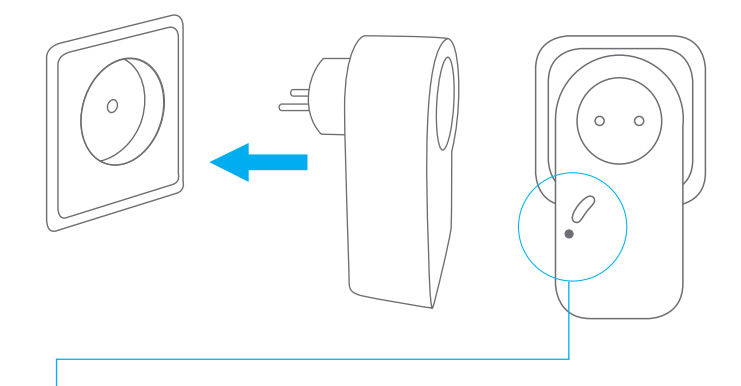

Controleer of de LEDs op de SmartPlugs groen branden. Als dit niet het geval is, druk op de knop om de SmartPlug in te schakelen. **!**

- Zorg dat je twee stopcontacten in de buurt van de (modem) router gebruikt voor de installatie.
- Nadat de installatie is voltooid, kun je de SmartPlugs verplaatsen naar elke gewenste locatie in huis.

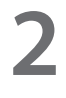

**Druk 5 seconden op de knop op elk van de twee SmartPlugs, totdat het apparaat groen en rood begint te knipperen.**

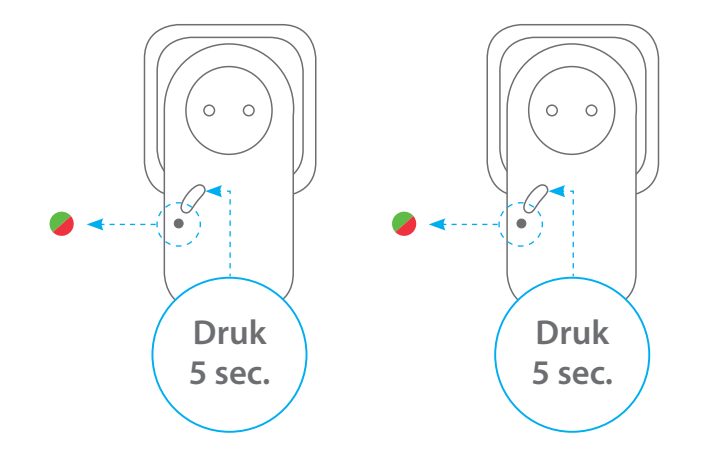

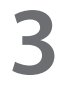

**Sluit de SmartBridge met de meegeleverde netwerkkabel aan op je (modem) router.**

### **SmartBridge**

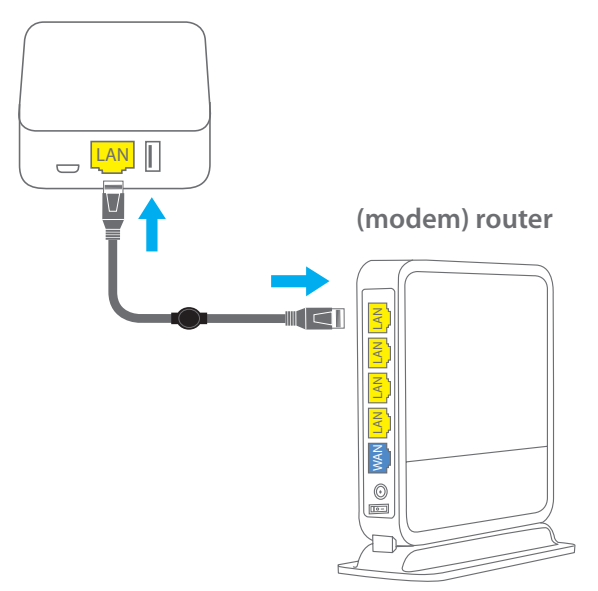

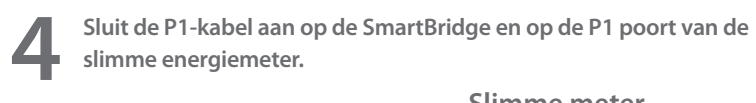

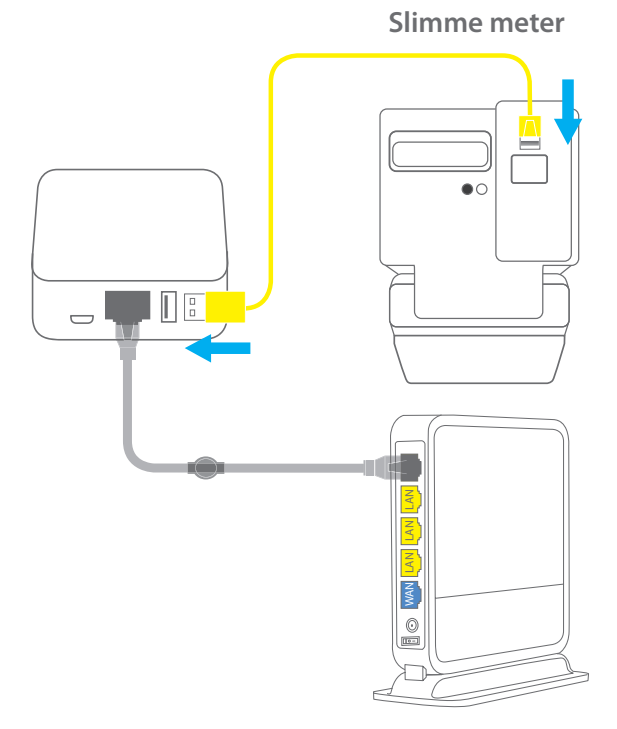

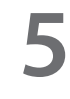

**Sluit de Micro USB-kabel aan op de SmartBridge en op de USB-voedingsadapter, en sluit de voedingsadapter aan op een stopcontact.**

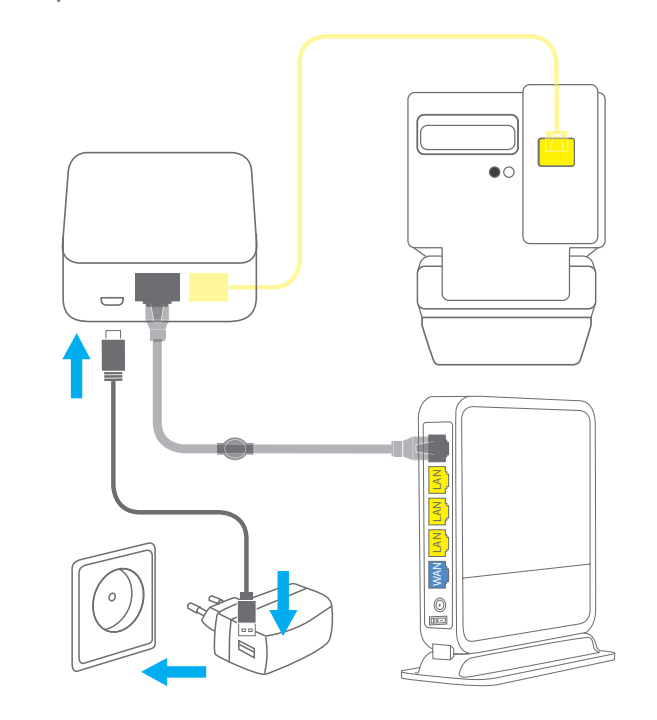

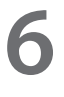

**Wanneer de LED-lampjes continu blauw branden, is de SmartBridge correct geïnstalleerd. 7**

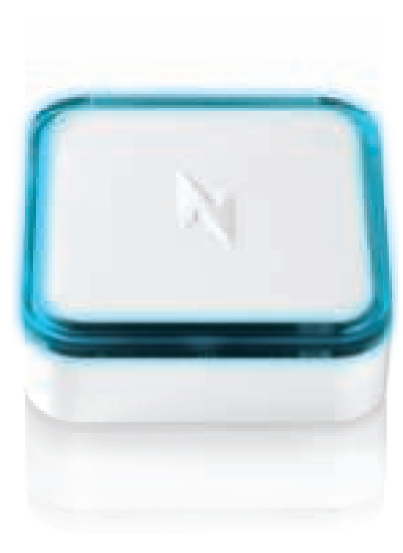

**Controleer of het LED-lampje van de SmartPlugs continu groen brandt.**

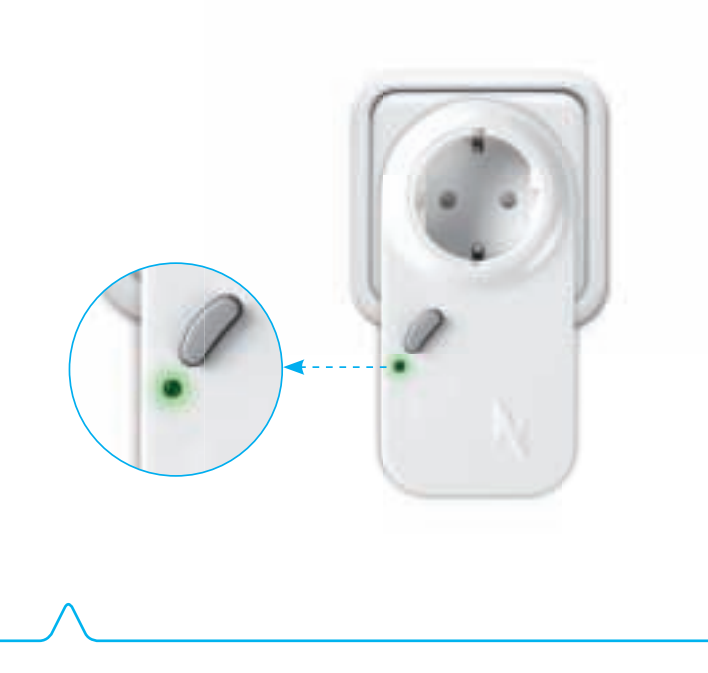

• Nu kun je de SmartPlugs verplaatsen en de apparaten aansluiten waarvan je het verbruik wilt meten.

**2**

## **Registratie bij NET2GRID**

**1 Download de gratis app NET2GRID Energy Insight uit de App Store of via Google Play.**

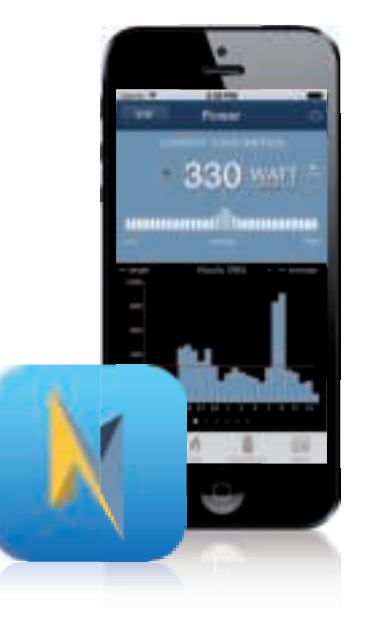

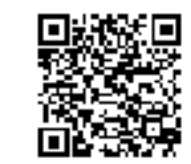

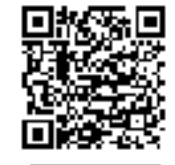

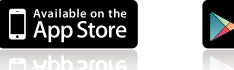

Googl

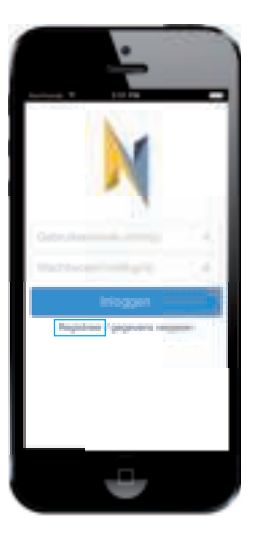

iOS Android iOS Android

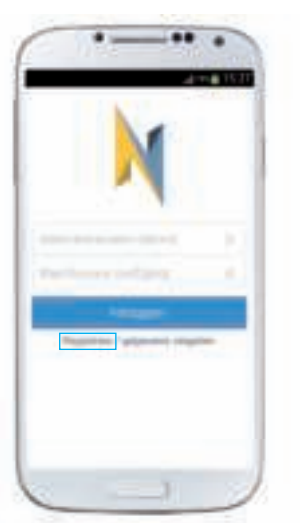

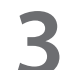

**2** Open de app en klik op 'Registreer' in het startscherm.<br> **2** Vul het registratieformulier in, inclusief de SmartBridge-ID die je eerder hebt genoteerd. **eerder hebt genoteerd.** 

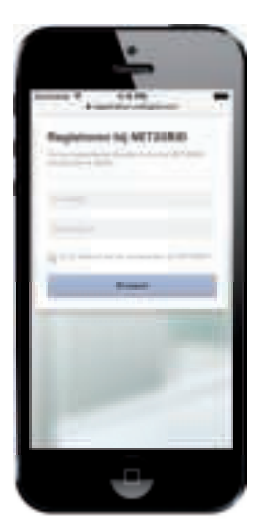

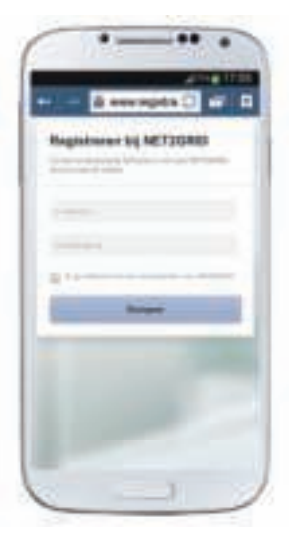

**4**

**Controleer je e-mailaccount en noteer de gebruikersnaam en het wachtwoord die je per e-mail ontvangen hebt.**

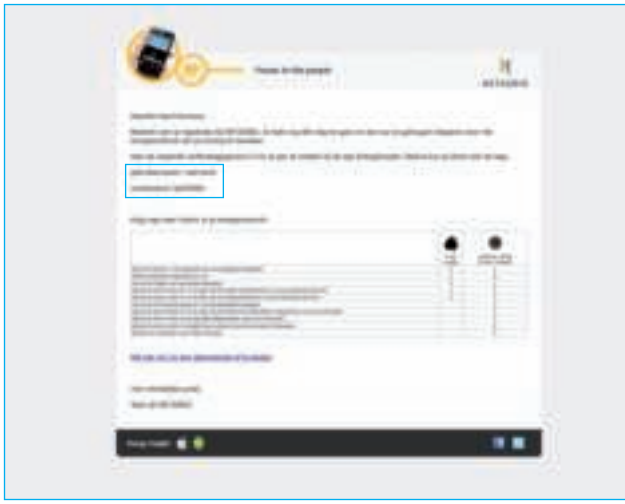

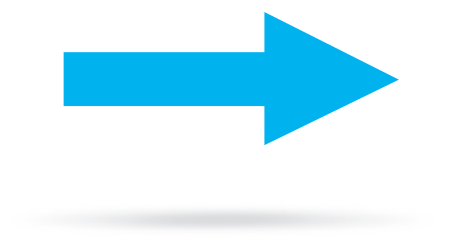

• Als je het e-mailbericht niet kunt vinden, vergeet dan niet in de map met spam-berichten te kijken.

**3**

## **Het energieverbruik volgen en meten**

**a.** Open de NET2GRID Energy Insight app & login met uw gebruikersnaam en wachtwoord die u eerder per e-mail heeft ontvangen.

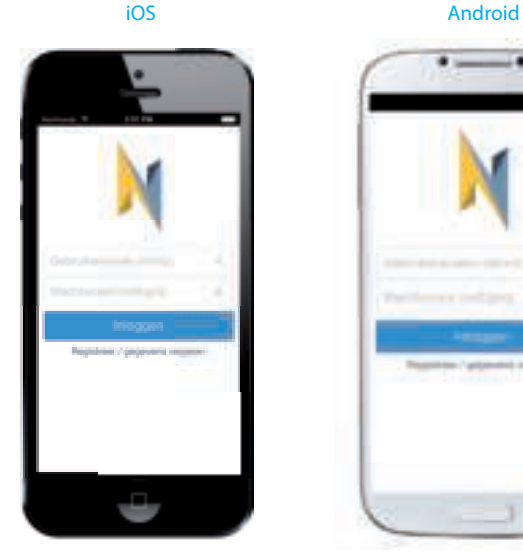

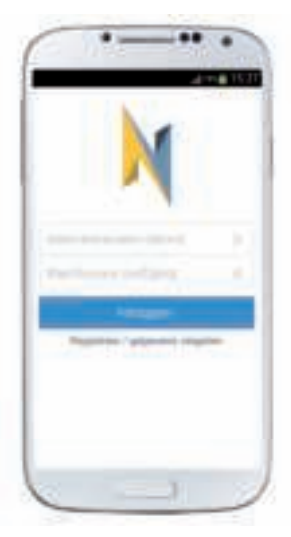

### **b.** Klik op 'SmartPlugs'. **c.** Selecteer de gewenste SmartPlug en bekijk het energieverbruik.

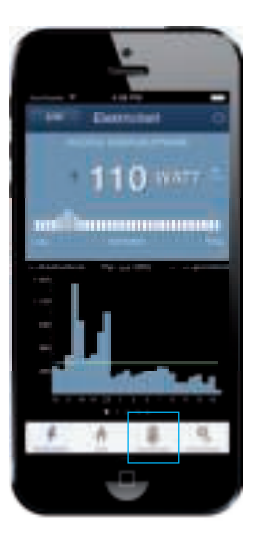

### iOS Android iOS Android

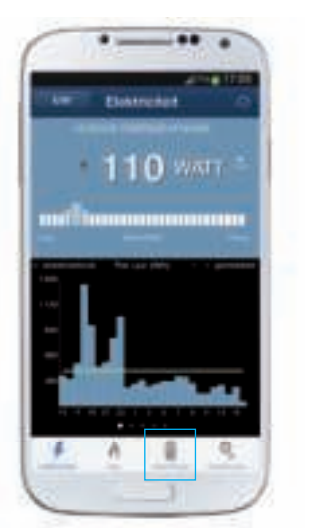

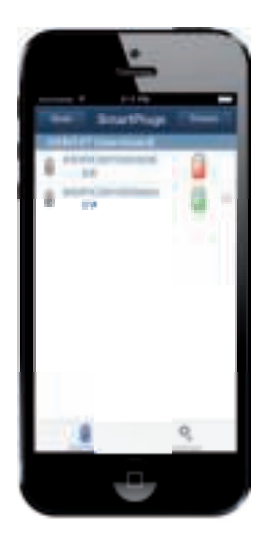

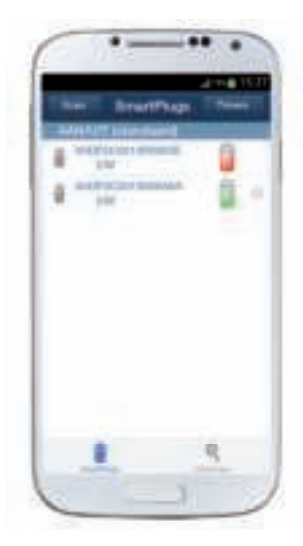

• Hernoem en beheer uw SmartPlugs via instellingen.

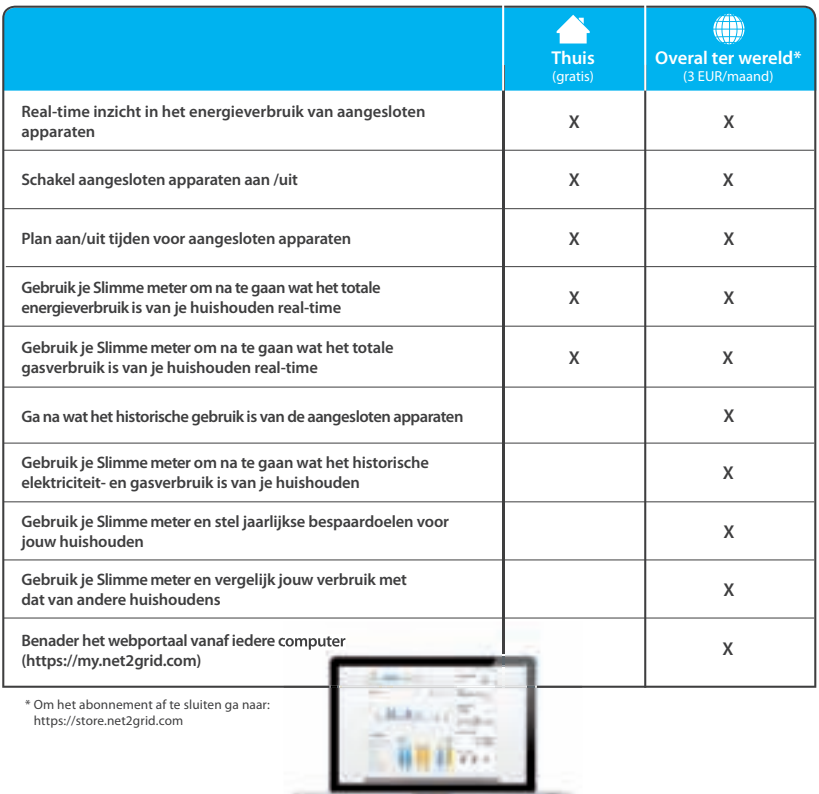

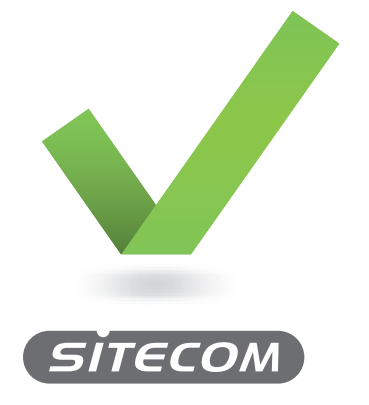

**www.sitecom.com/helpdesk**